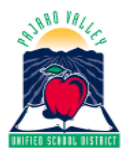

## Pajaro Valley Unified School District **Educational Services Division**

Program Evaluation & Assessment

TO:

FROM: Frances Basich Whitney Research, Accountability & Assessment Coordinator

DATE: 2021-2022

RE: Access to Illuminate Parent Portal and Report Cards

This memo provides instructions for activating the **Parent Portal** account in Illuminate. The Illuminate **Parent Portal** provides parents/guardians with immediate access to report cards, as well as state CAASPP and ELPAC test results, posted classroom assignments, and classroom assessment results.

## **Email Account**

If you have an active email account, skip to **Activate Portal**.

If you do not have an email account, one option is to sign up for Google Gmail.

• Go to www.google.com. In the upper right corner, find and click on "Gmail".

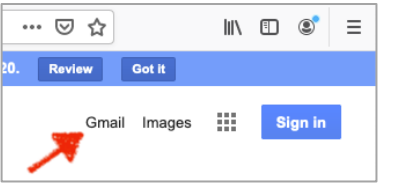

• Next, click on **sCreate an accounts**. Follow registration instructions.

**Activate Portal**

It is highly recommended you use Chrome as your Internet browser.

- Go to https://pvusd.illuminatehc.com/login
- Click on **sCreate Accounts**

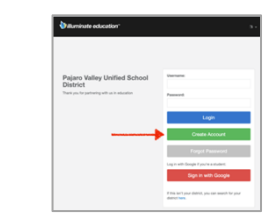

- Enter First name, Last name, Email, Phone.
- Enter the following ACCESS CODE

## ACCESS CODE:\_\_\_\_\_\_\_\_\_\_\_\_\_\_\_\_\_\_\_\_\_\_\_

Provided when letter is generated by School

- Create a password and confirm it by
- entering it again.
- Click Submits

## **Access Report Cards** (or other areas)

It is highly recommended you use Chrome as your Internet browser.

> • Scroll down the black menu ribbon. Select REPORT CARDS.

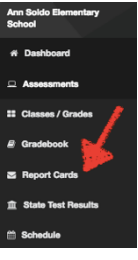

• For Alianza Charter, select the **ACS** cards. For all other PVUSD schools, select from the **AAA**  cards. Click on **English** or SP for Spanish.

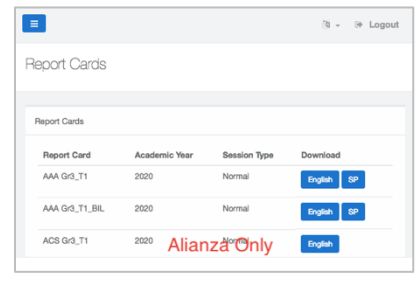